## **What to do when you get the error "Check Power and Fibers when using the B&C":**

- 1. Check power and fibers. Rarely this is the actual issue, especially if it has been up and running previously and have just taken it out of lightning shutdown. Make sure the grey power supply (mounted on the SE corner of the IIS) is plugged in and turned on. To check for fiber connectivity, both the power supply and bokccd5 (mounted on the NE corner of the IIS) must be on. If both are on there should be a bright green light right near where the fibers go into the back of bokccd5. If there's no light, you have a bad fiber.
- 2. If both bokccd5 and the B&C power supply are on, and you have a green light, then it's most likely an issue with bokccd5.
	- 1. We've noticed that for whatever reason, sometimes when you turn on bokccd all the lights come on, fans whir, fiber connectivity light comes on, it beeps, and makes it look like everything is up and running but it's not actually working.
	- 2. Take the smallest flat head screwdriver off the tool board and push the tiny silver on/off button **hard** to turn it off. Note: Your fingernail, even if you have small fingers will not do the trick!
	- 3. Wait ~30 seconds
	- 4. Use the screwdriver again to push the silver button in **hard**. The computer should beep.
	- 5. Try Azcam again, make sure to close the program and bring it up again. Azcam should work this time.
- 3. Because this has been so fussy lately, we've recommended using the small screwdriver to turn bokccd5 on/off every time we go into/come out of lightning shutdown.
- 4. If doing this doesn't fix the issue, call us!

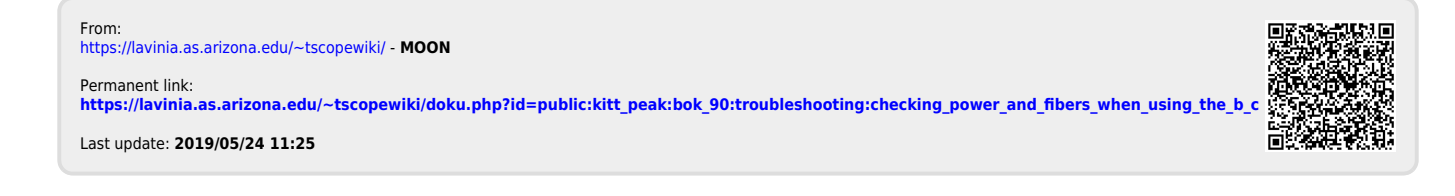